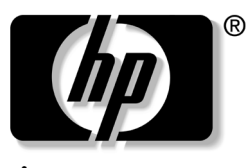

invent

## 참조 설명서 도킹 스테이션

문서 부품 번호: 367055-AD1

2004년 9월

이 설명서에서는 도킹 스테이션의 설치와 작동, 컴퓨터와 함께 사 용하는 방법 및 일반적인 문제 해결 방법 등을 제공합니다.

© Copyright 2004 Hewlett-Packard Development Company, L.P.

Microsoft는 Microsoft Corporation의 미국 등록 상표입니다.

본 설명서의 내용은 사전 통지 없이 변경될 수 있습니다. HP 제품 및 서비스 에 대한 유일한 보증은 제품 및 서비스와 함께 동봉된 보증서에 명시되어 있 습니다. 본 설명서에는 어떠한 추가 보증 내용도 들어 있지 않습니다. HP는 본 설명서에 대한 기술상 또는 편집상의 오류나 누락에 대해 책임을 지지 않 습니다.

참조 설명서 도킹 스테이션 초판 2004년 9월 문서 부품 번호: 367055-AD1

목차

#### **[1](#page-3-0)** [시작하기](#page-3-1)

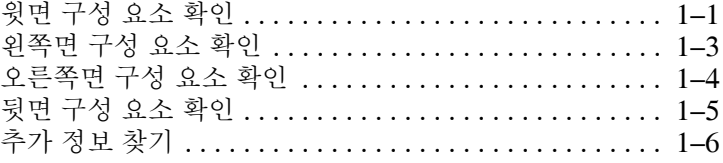

#### **[2](#page-9-0)** 도킹 및 [도킹](#page-9-1) 해제

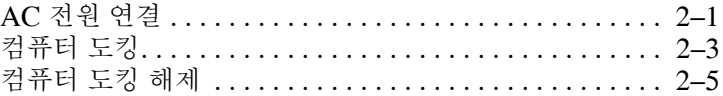

#### **[3](#page-15-0)** 도킹 [스테이션](#page-15-1) 사용

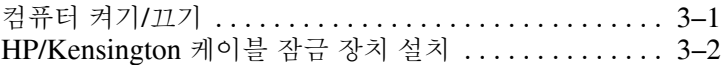

#### **[A](#page-20-0)** 문제 [해결](#page-20-1)

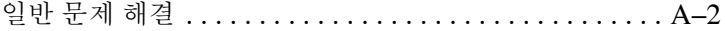

# **1** 시작하기

# <span id="page-3-2"></span><span id="page-3-1"></span><span id="page-3-0"></span>윗면 구성 요소 확인

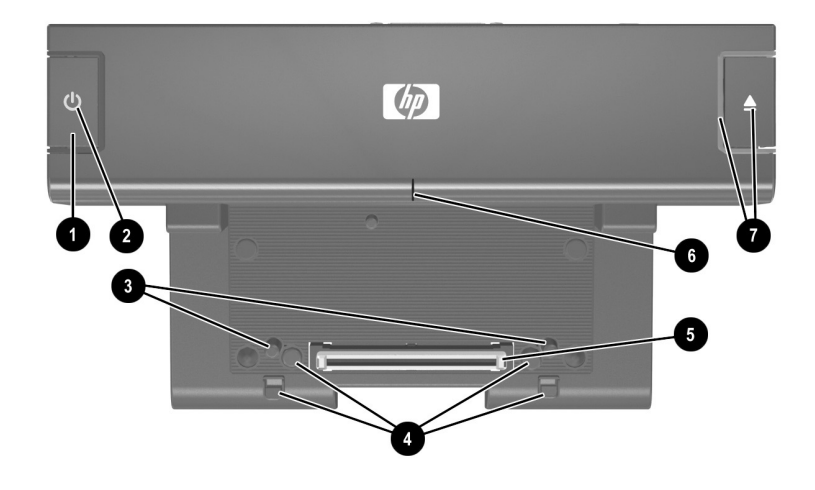

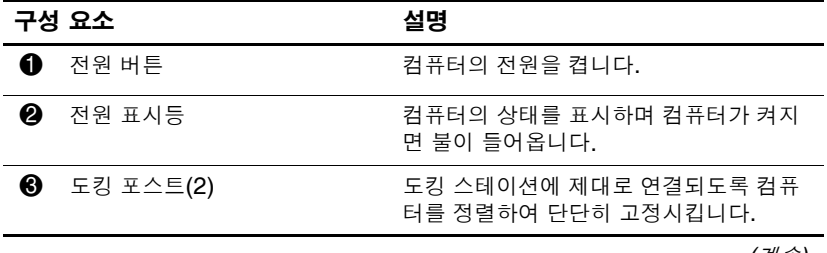

*(*계속*)*

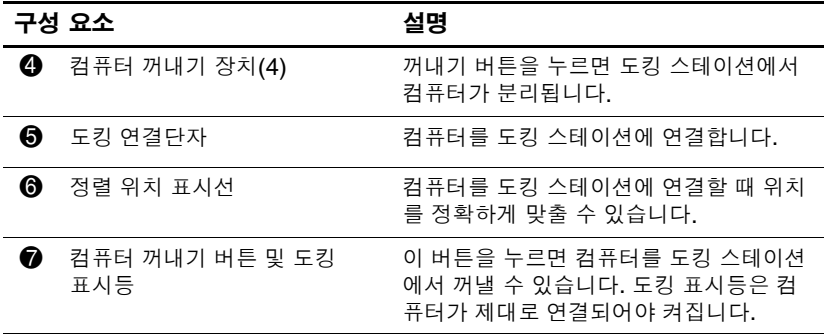

# <span id="page-5-0"></span>왼쪽면 구성 요소 확인

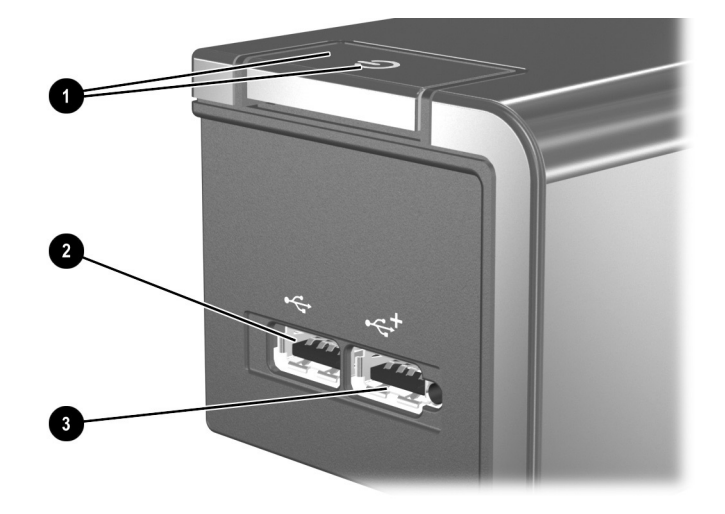

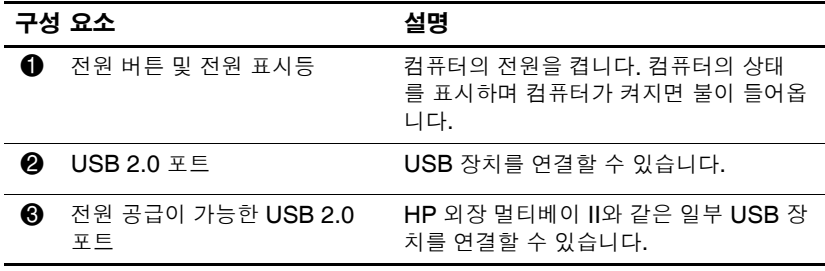

# <span id="page-6-0"></span>오른쪽면 구성 요소 확인

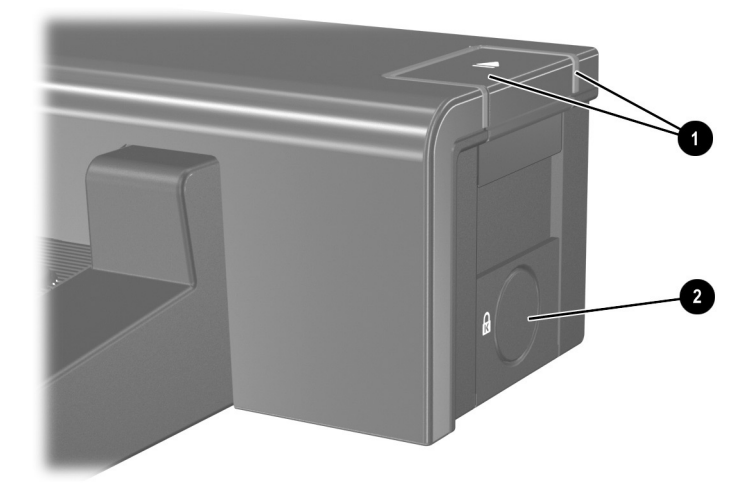

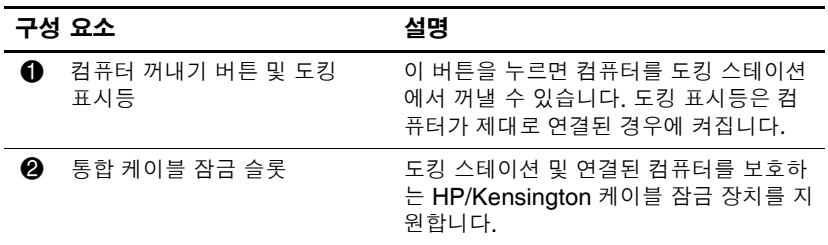

## <span id="page-7-0"></span>뒷면 구성 요소 확인

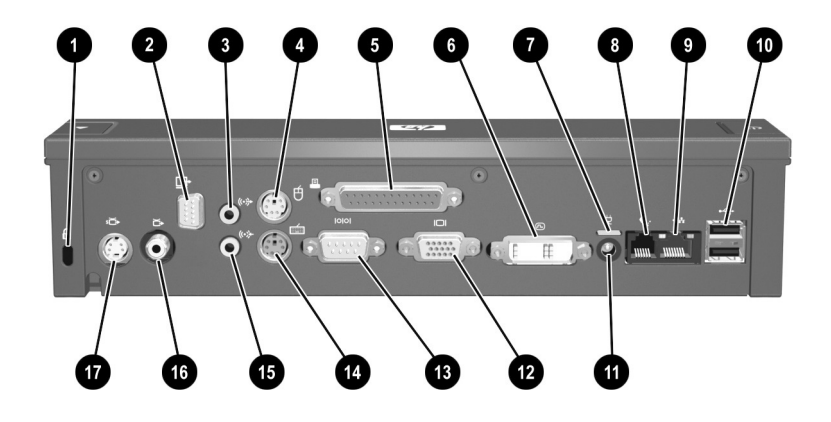

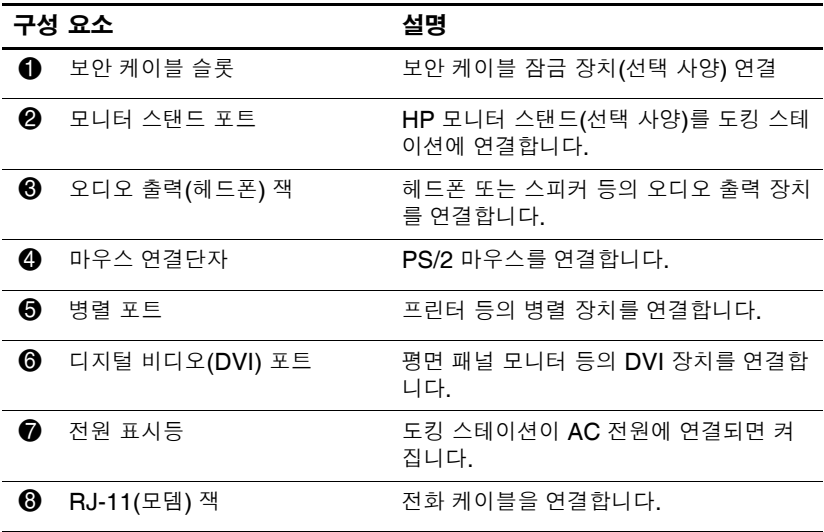

*(*계속*)*

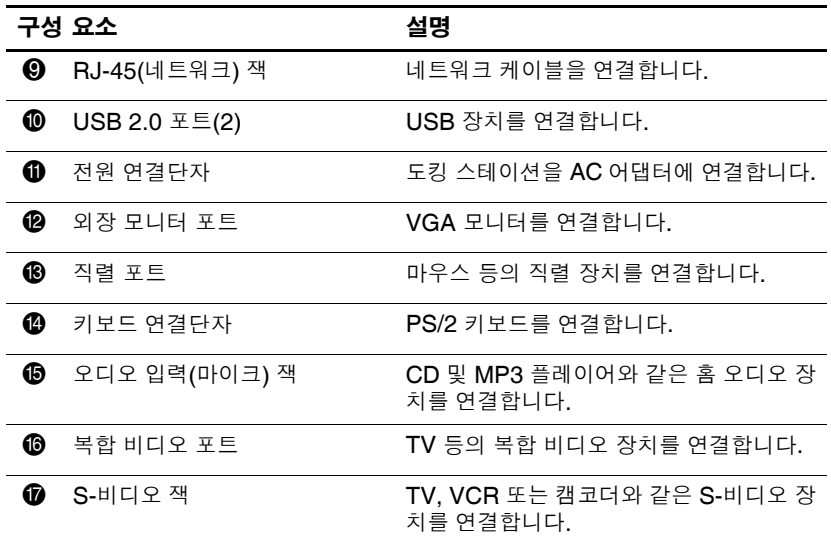

#### <span id="page-8-0"></span>추가 정보 찾기

경고: 심각한 상해의 위험을 줄이려면 *안전 및 편의 설명서*를 읽으십시오. 이 설명서는 컴퓨터 사용자의 올바른 컴퓨터 설치, 자세, 건강 및 작업 습관에 대해 설명하며 중요한 전기적, 기계적 안전 정보를 제공합니다. 이 설명서는 웹 사이트 [http://www.hp.com/ergo](h ttp://www.hp.com /ergo) 및 제품과 함께 제공되는 *Accessory Documentation* CD에 있습니다.

- 컴퓨터와 함께 제공되는 *Notebook Documentation* CD에는 컴 퓨터 사용에 대한 정부 기관 및 안전 관련 정보와 컴퓨터 전반 에 대한 종합 정보가 들어 있습니다.
- 도킹 스테이션과 함께 제공되는 *Accessory Documentation*  CD에는 이 장치 사용에 대한 정부 기관 및 안전 관련 정보가 들어 있습니다.
- HP 웹 사이트 <http://www.hp.com>에서는 제품 관련 소식과 소프 트웨어 업데이트가 제공됩니다.

**2**

# 도킹 및 도킹 해제

## <span id="page-9-2"></span><span id="page-9-1"></span><span id="page-9-0"></span>**AC** 전원 연결

도킹 스테이션을 AC 전원에 항상 연결해 두십시오.

경고: 감전 위험이나 장비 손상을 방지하려면 다음을 수행하십시오.

- 전원 코드를 언제든지 쉽게 사용할 수 있는 AC 콘센트에 꽂으십시오.
- AC 콘센트에서 플러그를 뽑아 제품으로 유입되는 전원을 차단하십시오.
- 전원 코드에 3개의 핀 장착 플러그가 있으면 코드를 접지된 3핀 콘센트 에 꽂으십시오. 전원 코드 접지 핀을 사용하십시오. 접지 핀은 중요한 안전 장치입니다.
- 전원 코드나 케이블 위에 아무 것도 올려 놓지 마십시오. 실수로 밟거나 걸려서 넘어지지 않도록 코드나 케이블을 정리하십시오.
- 코드나 케이블을 잡아 당기지 마십시오. AC 콘센트에서 코드를 뽑을 때 는 코드의 플러그 부분을 단단히 잡고 뽑으십시오.

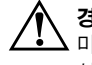

**경고:** 가전 제품용 변압기를 사용하여 컴퓨터 및 도킹 스테이션을 작동하지 마십시오. 감전이나 화재 또는 장비 손상을 초래할 수 있습니다. 도킹 스테이 션과 함께 제공된 전원 코드만 사용하십시오.

#### 1. AC 어댑터 ❶를 도킹 스테이션의 전원 연결단자에 꽂습니다.

2. 전원 코드의 한쪽 끝 2을 AC 어댑터에 꽂습니다.

3. 전원 코드의 다른 한쪽 끝 <sup>8</sup>을 AC 콘센트에 꽂습니다.

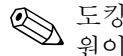

✎ 도킹 스테이션의 모든 포트의 기능을 제대로 사용하려면 AC <sup>전</sup> <br />
노성 - '" + - "<br>원이 필요합니다.

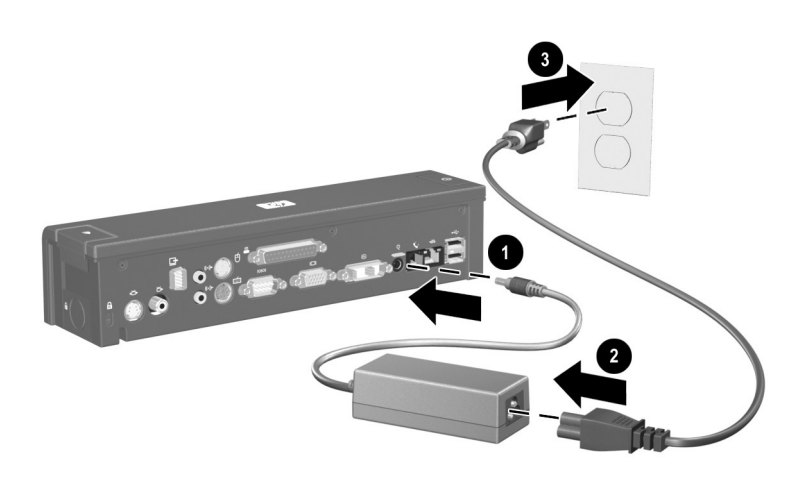

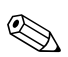

**◇ 도킹 스테이션이 AC 전원에 연결되면 전원 연결단자에 있는 표**<br>시등이 켜집니다.

### <span id="page-11-0"></span>컴퓨터 도킹

- 1. 컴퓨터를 닫습니다. 전원이 켜진 상태에서 컴퓨터를 닫으면 컴퓨터가 대기 모드로 전환될 수 있습니다. 도킹 후 작업을 재 개하려면 컴퓨터를 열고 전원 버튼을 누릅니다.
- 2. 컴퓨터를 아래로 낮춥니다.

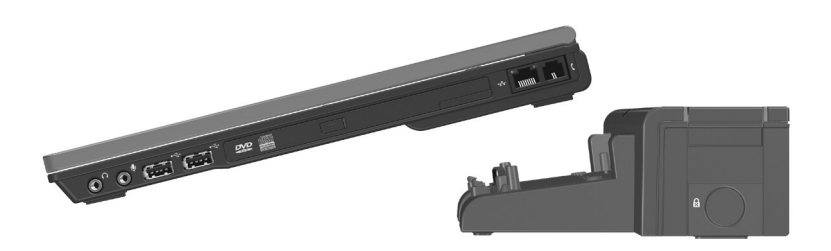

3. 컴퓨터의 정렬 위치 표시와 도킹 스테이션의 위치 표시를 나란 히 맞춥니다.

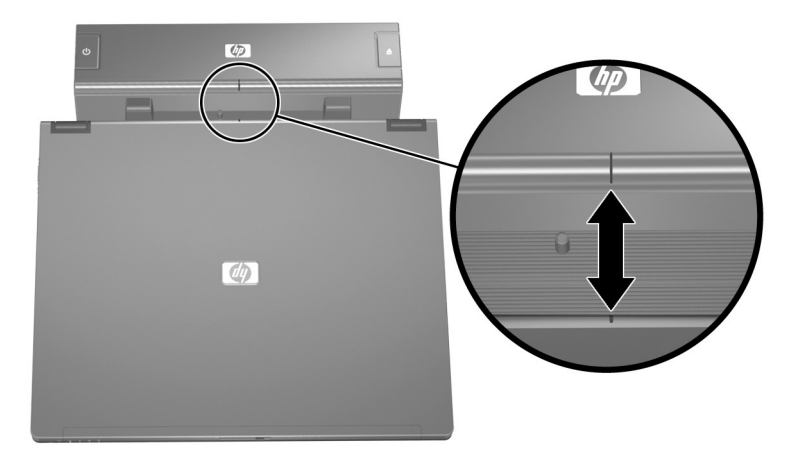

4. 도킹 스테이션의 포스트를 컴퓨터 바닥에 있는 삽입 부분에 맞 춘 다음 딸깍 소리가 날 때까지 컴퓨터를 아래로 살짝 누릅니 다. 컴퓨터가 제대로 연결된 경우 도킹 스테이션의 도킹 표시 등이 켜집니다.

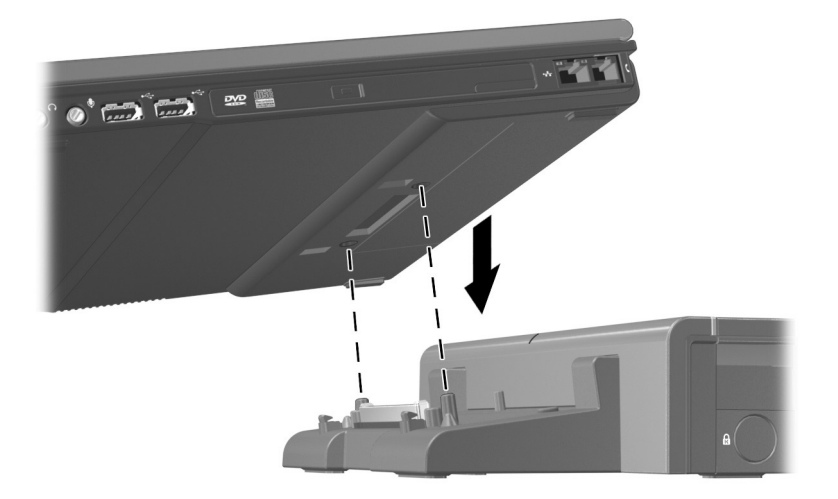

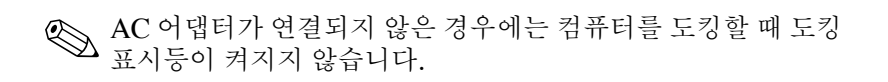

## <span id="page-13-0"></span>컴퓨터 도킹 해제

1. 컴퓨터를 닫습니다. 전원이 켜진 상태에서 컴퓨터를 닫으면 컴퓨터가 대기 모드로 전환될 수 있습니다. 도킹을 해제한 후 작업을 재개하려면 컴퓨터를 열고 전원 버튼을 누릅니다.

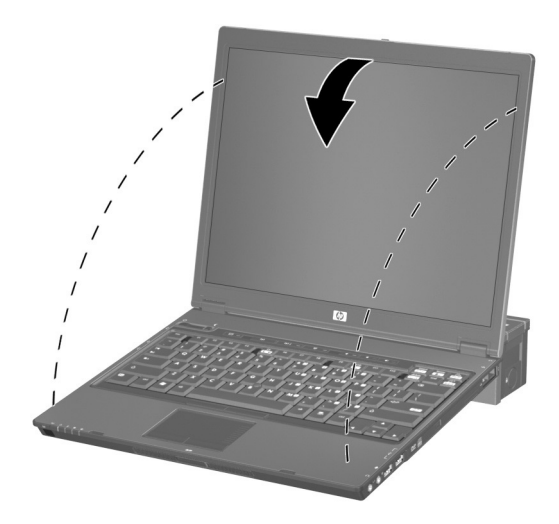

- 2. 꺼내기 버튼 •을 누릅니다. 컴퓨터가 도킹 스테이션에서 분리 됩니다.
- 3. 컴퓨터  $\Theta \equiv \equiv \Theta \equiv \Theta$ 니다.

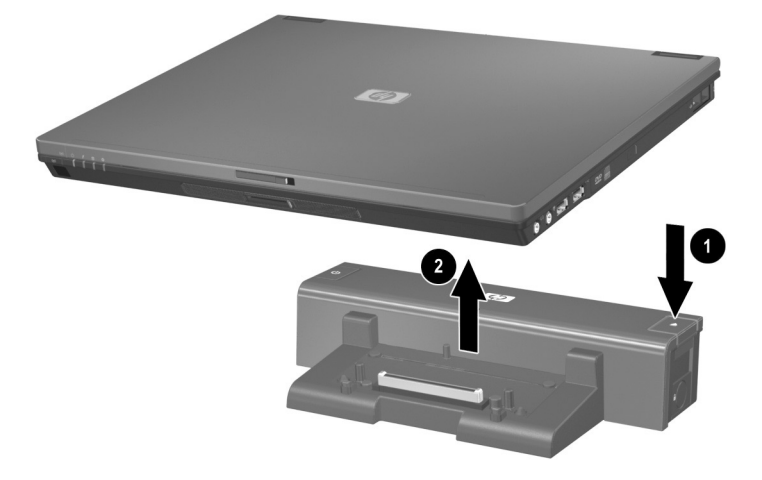

**3**

# 도킹 스테이션 사용

#### <span id="page-15-2"></span><span id="page-15-1"></span><span id="page-15-0"></span>컴퓨터 켜기**/**끄기

컴퓨터가 도킹 스테이션에 연결되어 있는 경우 컴퓨터의 전원 버튼 이나 도킹 스테이션의 전원 버튼 ❶을 사용하여 컴퓨터를 켜고 끌 수 있습니다. 시스템을 켜면 전원 표시등 2이 켜집니다. 도킹 표시 등 3은 컴퓨터를 도킹 스테이션에 제대로 연결한 경우에 켜집니다.

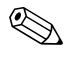

✎ 전원 버튼 표시등과 도킹 표시등을 켜려면 AC 전원을 연결해야 합니다.

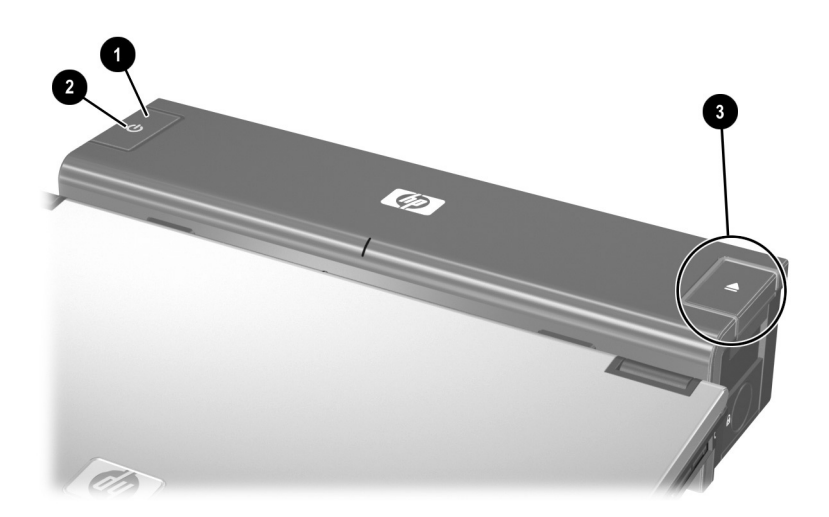

## <span id="page-16-0"></span>**HP/Kensington** 케이블 잠금 장치 설치

**◇ 보안 솔루션은 방어벽의 역할을 하도록 설계되었습니다. 이러**<br>한 방어벽은 제품에 대한 잘못된 취급이나 도난으로부터 보호 해 주지는 않습니다.

HP/Kensington 케이블 잠금 장치(별도 구매)는 도킹 스테이션과 도킹된 컴퓨터를 보호합니다. 다음 그림과 같이 도킹 스테이션의 오른쪽에 있는 통합 케이블 잠금 장치 슬롯에 케이블 잠금 장치를 설치하십시오.

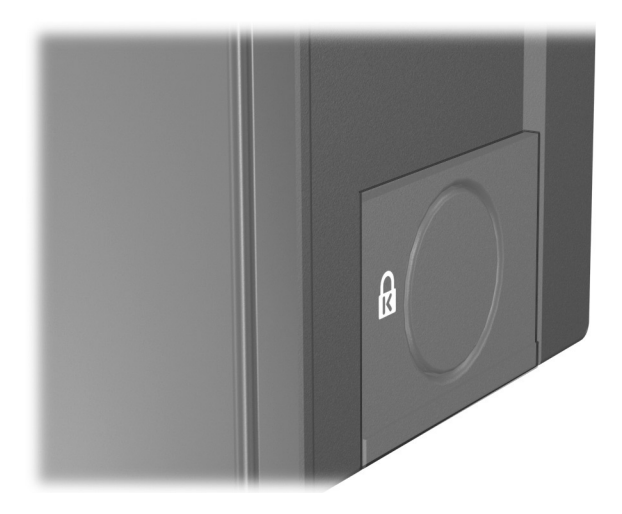

케이블 잠금 장치를 설치하려면 다음을 수행하십시오.

- 1. 고정된 물체에 케이블을 감습니다.
- 2. 도킹 스테이션을 뒤집은 다음 케이블 잠금 장치 베젤에서 나사 를 빼냅니다 $\mathbf{0}$ .
- 3. 도킹 스테이션에서 베젤을 분리한 다음 2 케이블 잠금 장치 베젤에서 베젤 블랭크를 제거합니다 3.

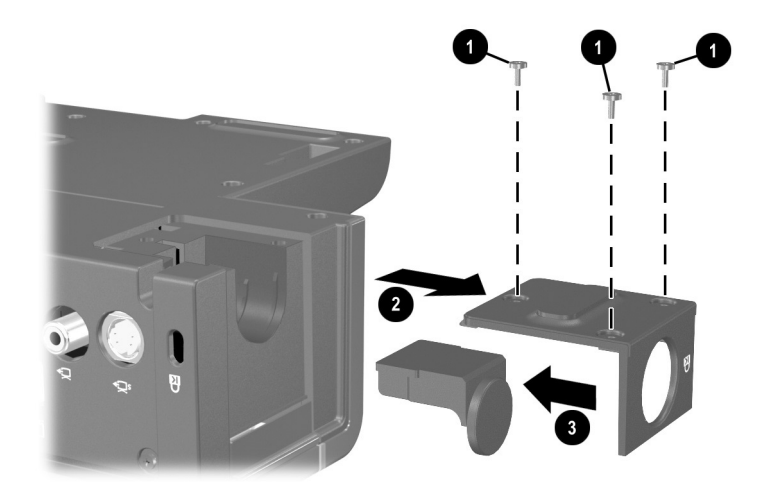

- 4. 장금 장치와 키를 잠금 해제하고 잠금 장치 뒷면의 T 모양 막 대를 수직으로 세워 도킹 스테이션의 케이블 잠금 장치 슬롯에 있는 중앙 홈에 잠금 장치를 끼웁니다 ❶.
- 5. 케이블을 도킹 스테이션의 케이블 채널 홈에 끼웁니다 2.

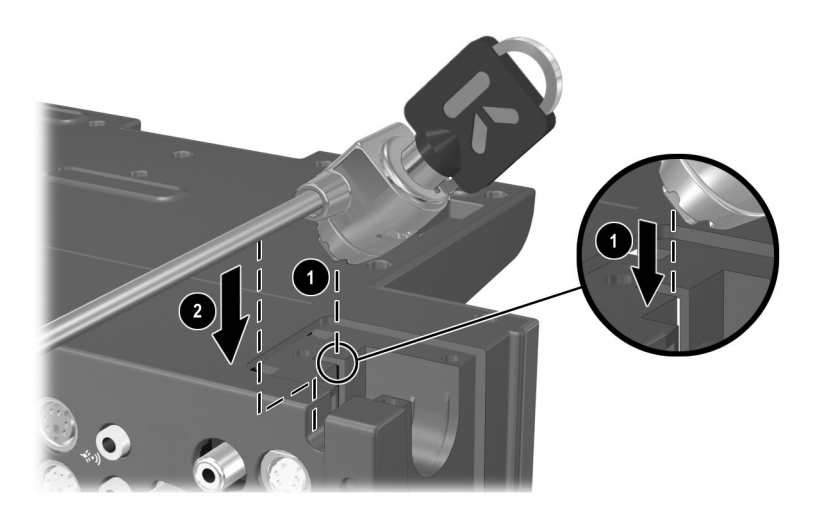

 $6.$  시계 반대 방향으로 키를 돌려 잠급니다  $\bullet$ .

 $7.$  키를 잠금 장치에서 빼냅니다 2.

8. 도킹 스테이션에 케이블 잠금 장치 베젤을 다시 장착합니다 <sup>8.</sup>

9. 나사를 다시 조여 베젤을 고정시킵니다 ?.

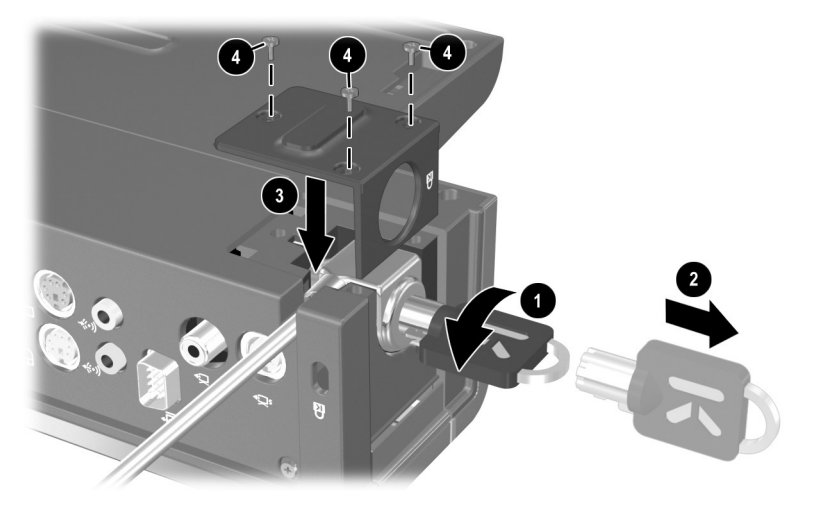

다음 그림은 HP/Kensington 케이블 잠금 장치가 설치된 도킹 스테 이션의 모습입니다.

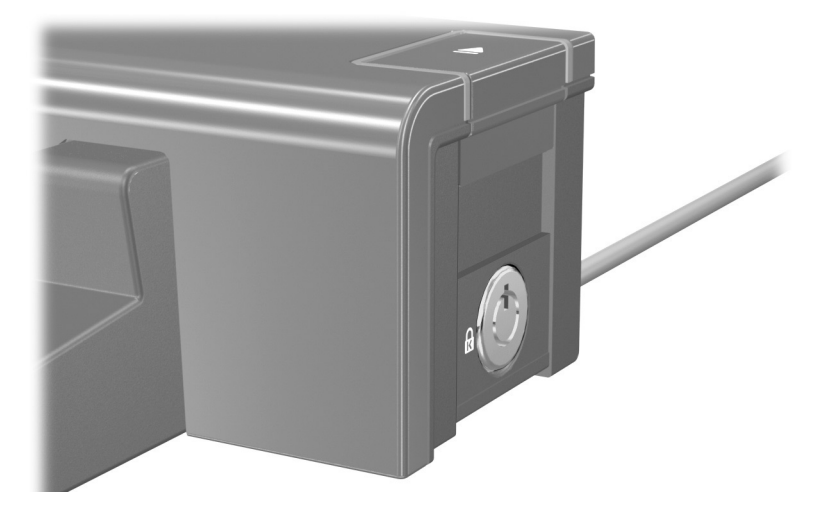

**A**

# 문제 해결

<span id="page-20-1"></span><span id="page-20-0"></span>이 단원에서는 도킹 스테이션을 사용할 때 발생할 수 있는 문제에 대한 해결 방법을 세 가지로 제시합니다. 다음 방법을 제시된 순서 대로 사용합니다.

- "일반 무제 [해결](#page-21-0)" 단원을 참조하십시오.
- 시작 **>** 도움말 및 지원을 선택하여 도움말 및 지원 센터에 액 세스하십시오. 도움말 및 지원 센터는 해당 운영체제에 대한 정보와 함께 도움말 항목별로 검색이 가능한 데이터베이스를 제공하며 이 데이터베이스는 HP와 Microsoft에서 정기적으로 업데이트됩니다. 예를 들면 도킹 스테이션의 경우 해당 주변 장치 이름을 입력하여 HP 기술 자료 및 Microsoft® 기술 자료 에서 관련 항목을 검색할 수 있습니다. 또한 컴퓨터와 함께 제 공된 *도움말 및 지원 설명서* 및 *문제 해결* 설명서를 참조하십 시오.
- HP 웹 사이트 <http://www.hp.com>을 방문한 다음 국가 또는 지역 을 선택하십시오.

## <span id="page-21-0"></span>일반 문제 해결

도킹 문제

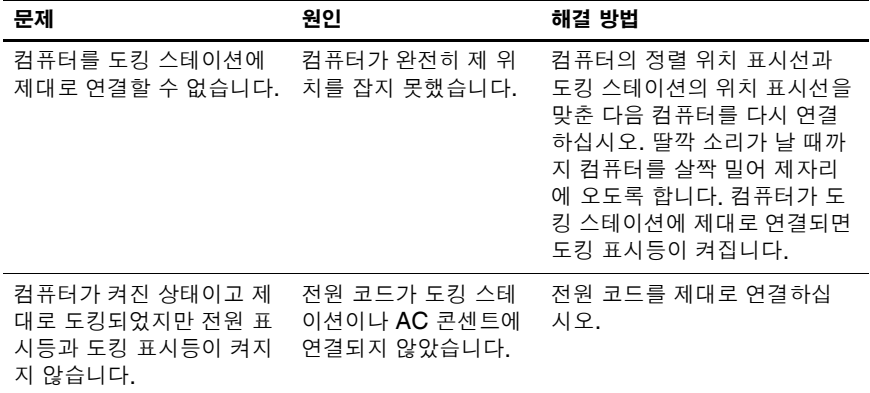

#### 도킹 해제 문제

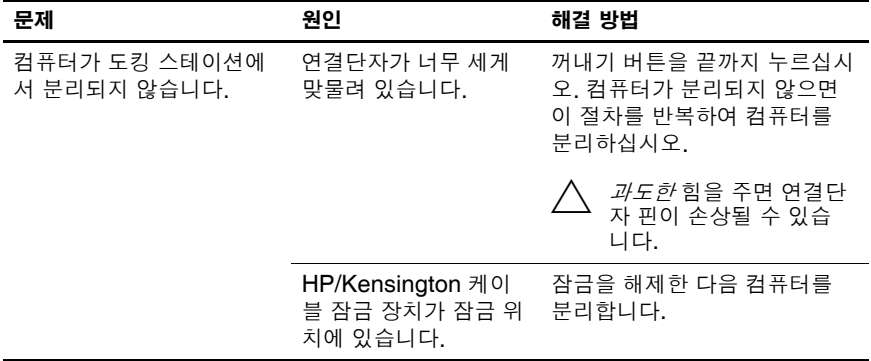

#### 외장 장치 문제

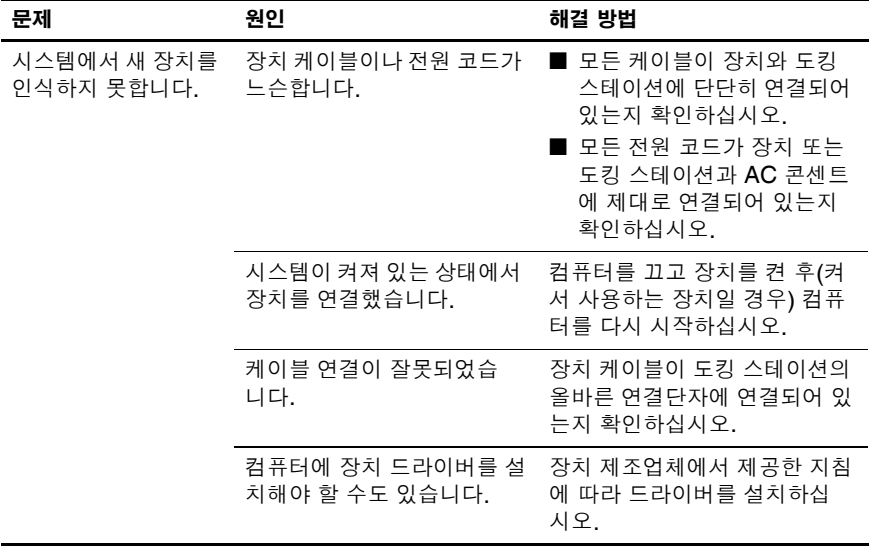